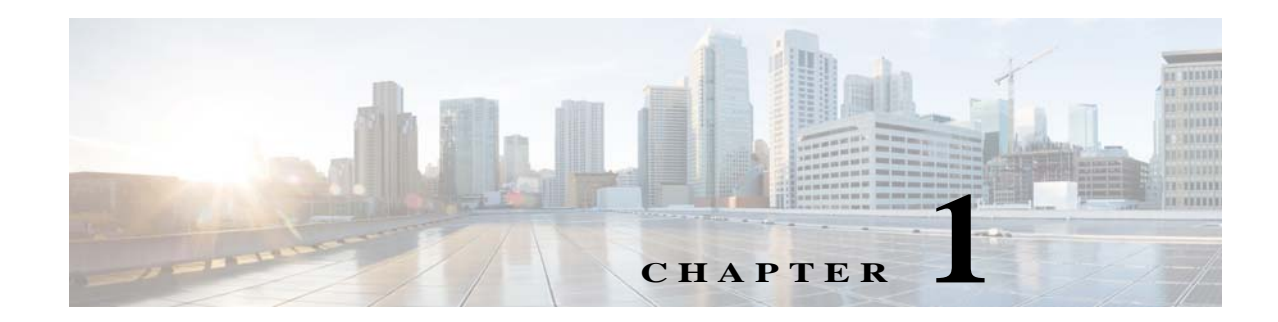

# **Installation Overview**

This chapter provides an overview of the Prime Network gateway high availability installation process and includes these installation-related topics:

- **•** [Assumptions in This Document, page 1-1](#page-0-0)
- **•** [Installation DVDs, page 1-1](#page-0-1)
- **[Installation Flow, page 1-3](#page-2-0)**
- **•** [Using Gateway High Availability with Cisco Prime Central and Other Prime Network Components,](#page-6-0)  [page 1-7](#page-6-0)
- **•** [Licenses, page 1-8](#page-7-0)

## <span id="page-0-0"></span>**Assumptions in This Document**

The procedures described in this guide assume the following:

- **•** Your deployment uses a Prime Network embedded database, not an external database.
- **•** Your deployment does not have an IPv6 gateway or database.

If your gateway high availability deployment differs from the previous requirements, please contact your Cisco account representative for assistance with planning and installation of the solution.

### <span id="page-0-1"></span>**Installation DVDs**

The gateway high availability files are provided on the Prime Network installation DVDs listed in [Table 1-1.](#page-1-0)

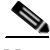

 $\mathbf I$ 

**Note** If you are upgrading an existing gateway high availability deployment to Prime Network 5.2, follow the upgrade procedure described in the *[Cisco Prime Network 5.2 Installation Guide](http://www.cisco.com/c/en/us/support/cloud-systems-management/prime-network/products-installation-guides-list.html)*.

 $\mathsf I$ 

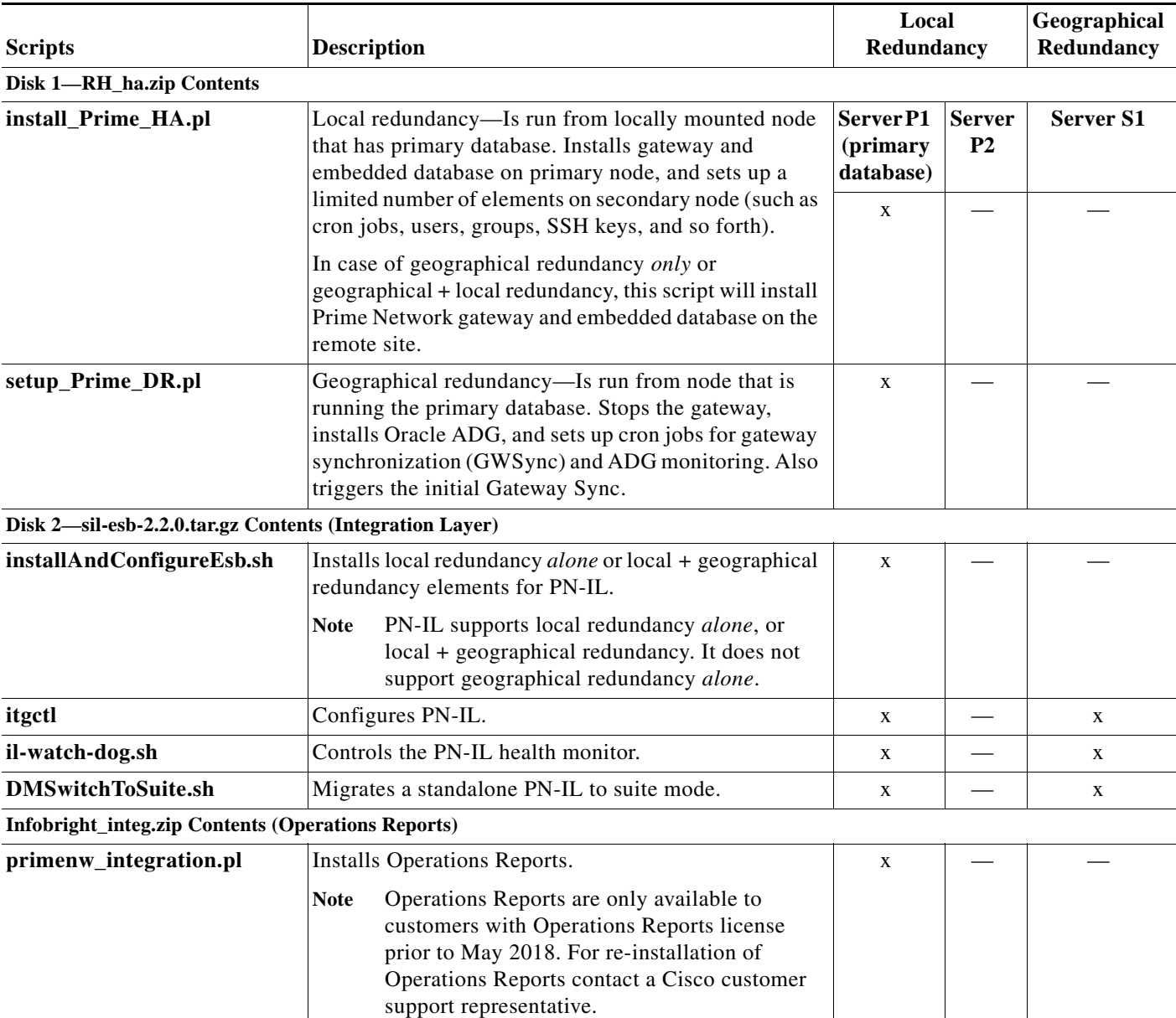

#### <span id="page-1-0"></span>*Table 1-1 Gateway High Availability Installation Scripts*

П

### <span id="page-2-0"></span>**Installation Flow**

Gateway high availability is provided in three configurations:

- **•** Local redundancy *alone*, which uses two active local servers for automatic failover.
- **•** Geographical redundancy *alone*, which uses a server at a remote geographical site for a full disaster recovery.
- **•** Local + geographical redundancy, which uses both of the above.

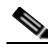

**Note** For all gateway HA configurations, the Prime Network gateway software, the embedded Oracle database, and (if installed) the Infobright database must all be installed on the same gateway server.

[Table 1-2](#page-2-1) shows the high availability deployments that are supported, depending on your Prime Network installation.

<span id="page-2-1"></span>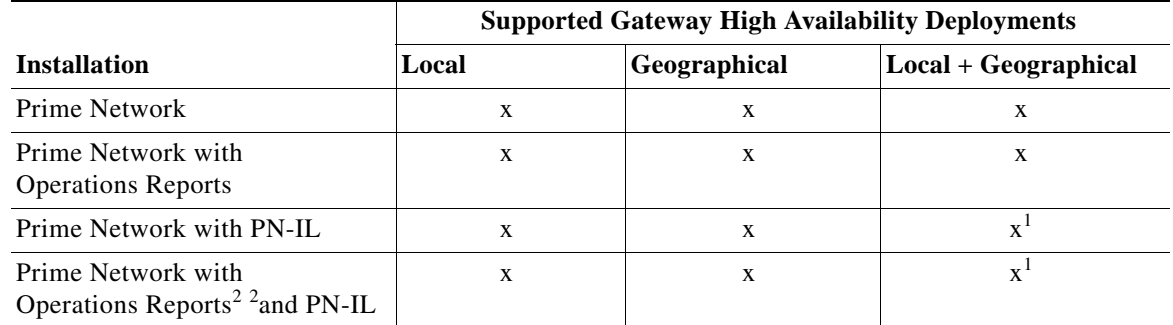

#### *Table 1-2 Supported HA Deployments Available for Prime Network Installations*

<span id="page-2-2"></span>1. If you want to integrate a PN-IL deployment with Prime Central, Prime Central must have the same configuration.

<span id="page-2-3"></span>2. \*Operations Reports are only available to customers with Operations Reports license prior to May 2018. For re-installation of Operations Reports contact a Cisco customer support representative.

[Table 1-3](#page-3-0) and [Figure 1-1](#page-5-0) provide the general flow for installing and setting up gateway high availability. For detailed instructions on each, see the topics referenced in [Table 1-3.](#page-3-0)

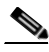

**Note** If you are upgrading an existing gateway high availability deployment to Prime Network 5.2, follow the upgrade procedure described in the *[Cisco Prime Network 5.2 Installation Guide](http://www.cisco.com/c/en/us/support/cloud-systems-management/prime-network/products-installation-guides-list.html)*. If you are upgrading Prime Network in a HA setup, you should always start the upgrade from the Primary gateway as active gateway. The active gateway should not be the secondary gateway when starting the upgrade process.

H.

 $\mathsf I$ 

#### <span id="page-3-0"></span>*Table 1-3 Installation Flow*

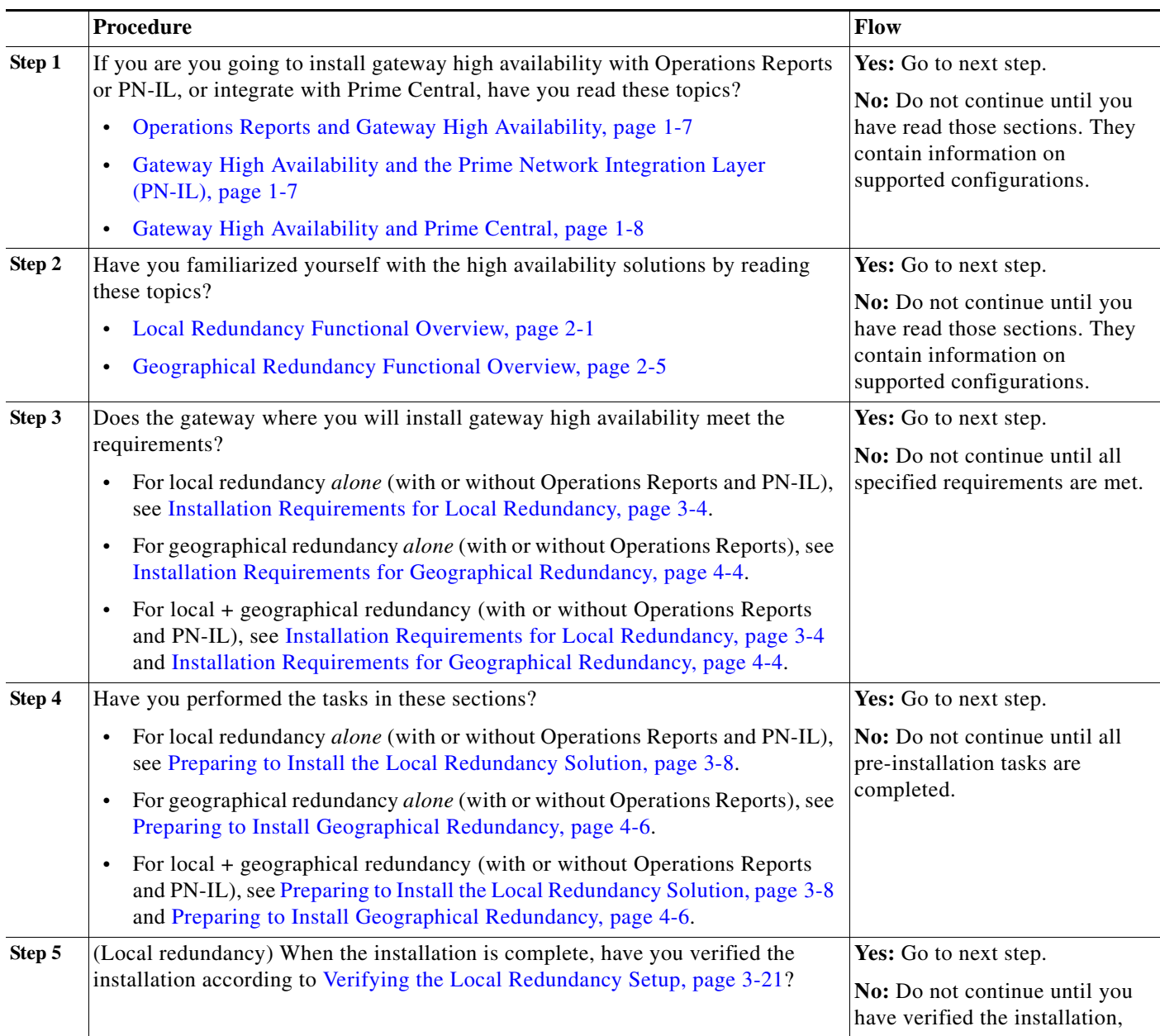

П

 $\mathbf{I}$ 

a ka

### *Table 1-3 Installation Flow (continued)*

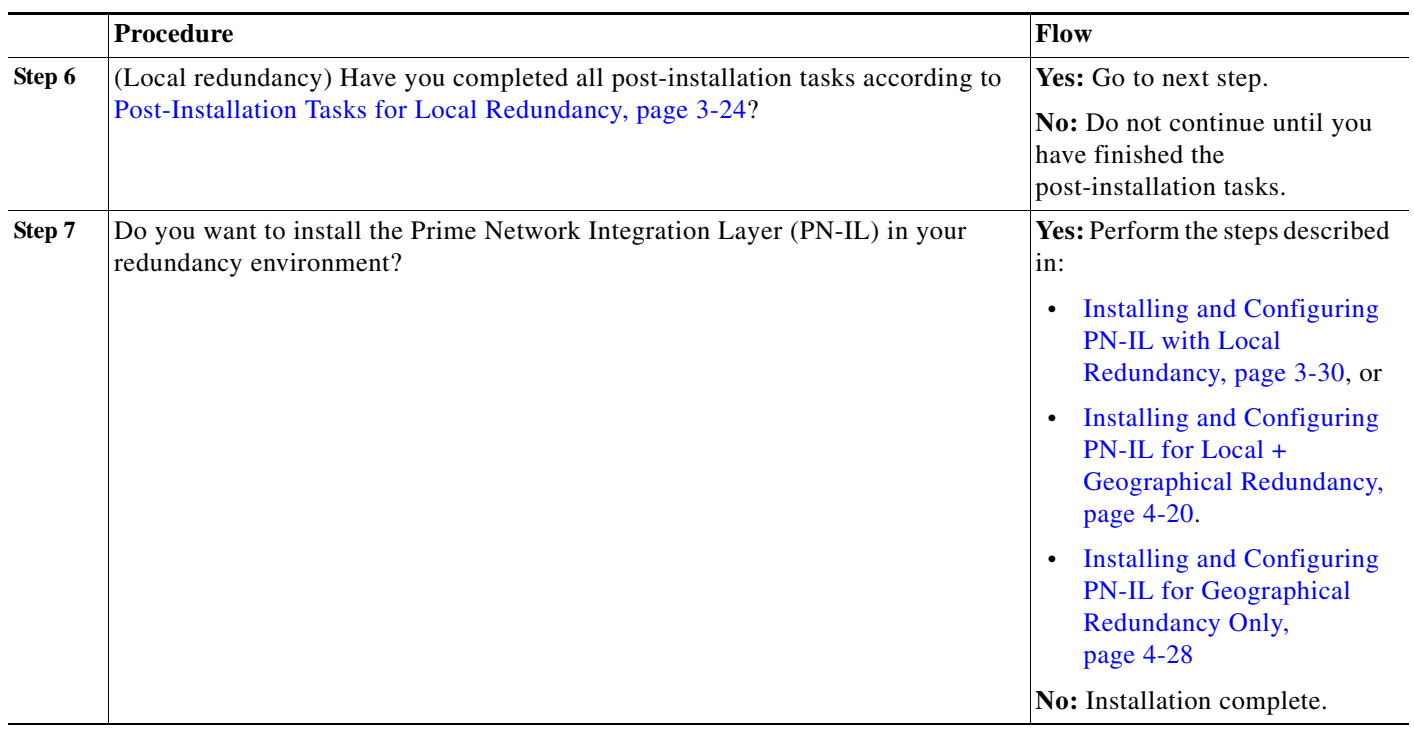

<span id="page-5-0"></span>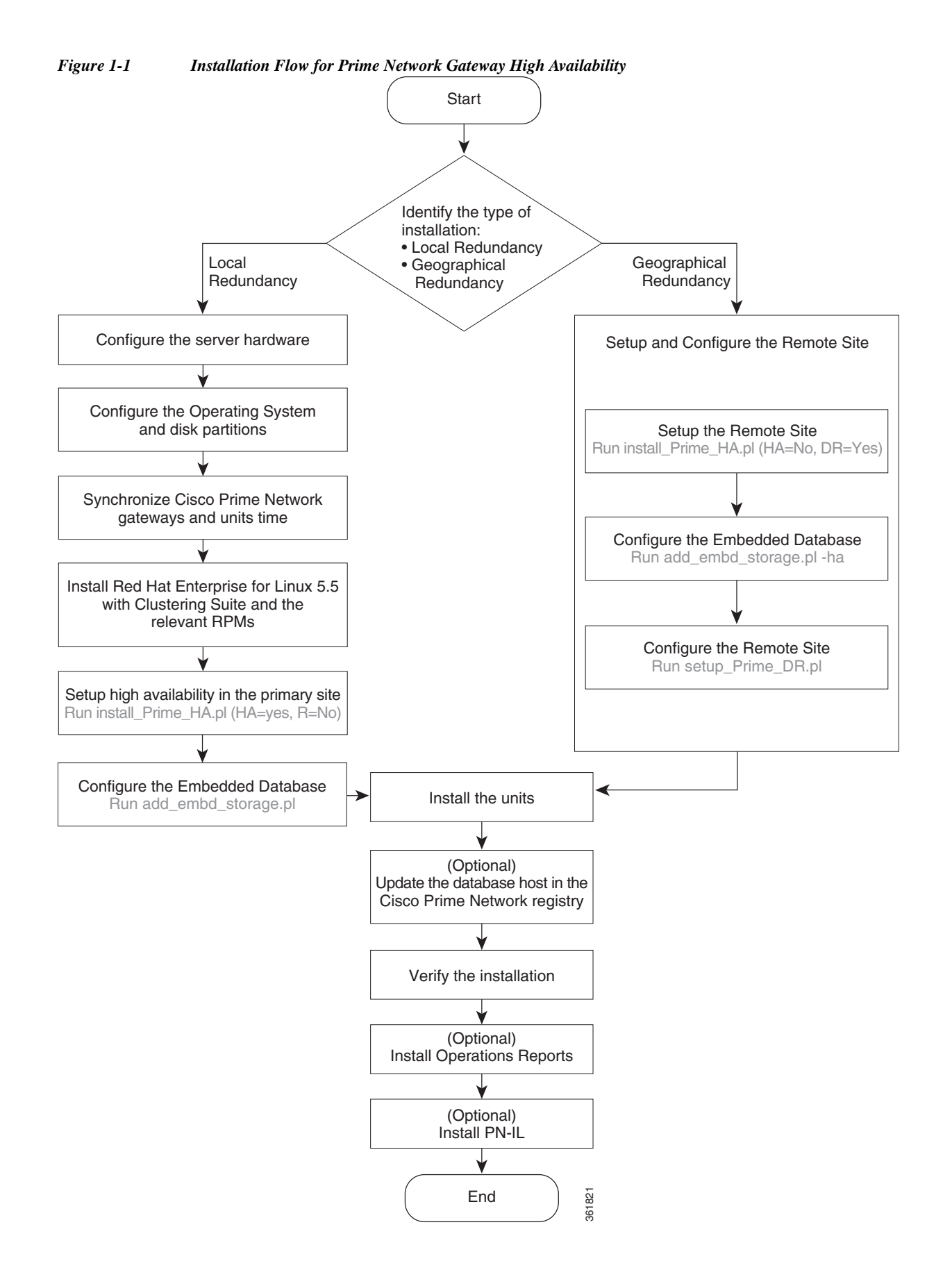

#### **Cisco Prime Network 5.2 Gateway High Availability Guide**

# <span id="page-6-0"></span>**Using Gateway High Availability with Cisco Prime Central and Other Prime Network Components**

### **Unit High Availability and Gateway High Availability**

Gateway high availability is compatible with unit server high availability. However, unit server high availability must be configured separately as described in the *[Cisco Prime Network 5.2 Administrator](http://www.cisco.com/c/en/us/support/cloud-systems-management/prime-network/products-maintenance-guides-list.html)  [Guide](http://www.cisco.com/c/en/us/support/cloud-systems-management/prime-network/products-maintenance-guides-list.html).* Designating active and standby units is *not* included in the procedures described in this guide.

#### <span id="page-6-1"></span>**Operations Reports and Gateway High Availability**

**Note** Operations Reports are only available to customers with Operations Reports license prior to May 2018. For re-installation of Operations Reports contact a Cisco customer support representative.

The gateway high availability solution also protects Operations Reports data that is stored on the gateway and the Infobright database.

You should install Operations Reports *after* you have installed the base gateway redundancy solution. Installing gateway high availability for Operations Reports is described in Installing Prime Network Operations Report with Gateway High Availability. When Operations Reports is installed, Prime Network will start the processes required to protect your Operations Reports data. This includes the folders, system files, registry data on the gateway, and event data that is stored in the Infobright database. These are monitored using:

**•** The RHCS Infobright database service, **ifb**:

In case of local redundancy *only* and local + geographical redundancy configurations, if a hardware or software failure occurs, the RHCS automatically restarts the failed node's services on the functional node. See Table 2-1 on page 2-3 for more information.

**•** The GWSync process:

Replicates data between the local and remote servers in a geographical redundancy configuration.

**•** AVM 45:

AVM 45 runs on the active server and constantly loads data to the backup site in a geographical redundancy configuration. If there is a failover event, archived event data and standard event data from the previous 80 minutes is lost. This is due to the time required to load and validate the data that is saved on the secondary Infobright database.

Inventory data is retrieved from memory (from the inventory snapshot) and is therefore not affected by any high availability events.

### <span id="page-6-2"></span>**Gateway High Availability and the Prime Network Integration Layer (PN-IL)**

PN-IL supports all the redundancy configurations as supported by Prime Network, i.e, local only, local + geographical, and geographical only. The RHCS **ana** service will monitor the PN-IL resources.

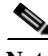

**Note** PN-IL supports all the redundancy configurations as that of the Prime Network. Therefore, if you want to integrate a PN-IL deployment with Prime Central, Prime Central also must have the same configuration.

ן

If you want to use PN-IL, install it *after* you have installed Prime Network in following HA configurations. See:

- **•** Installing and Configuring PN-IL with Local Redundancy, page 3-30
- **•** Installing and Configuring PN-IL for Local + Geographical Redundancy, page 4-20
- **•** Installing and Configuring PN-IL for Geographical Redundancy Only, page 4-28

#### <span id="page-7-1"></span>**Gateway High Availability and Prime Central**

Deployments of Prime Network gateway high availability (with or without Operations Reports and PN-IL) can be integrated with Prime Central. Therefore, if you want to integrate a PN-IL deployment with Prime Central, Prime Central also must have the same configuration.

See these documents and topics for more information.

*Table 1-4 Where to Get Information on Integration with Prime Central*

| To integrate Prime Central<br>with:                        | <b>See</b>                                                                                                    |
|------------------------------------------------------------|----------------------------------------------------------------------------------------------------|
| Prime Network with or without<br><b>Operations Reports</b> | Cisco Prime Central High Availability Quick Start Guide                                                                                                    |
| Prime Network plus PN-IL                                   | Configuring PN-IL with Prime Central (Suite Mode with Local<br>Redundancy), page 3-34                                                                                                    |
|                                                            | Configuring and Migrating PN-IL with Prime Central (Suite Mode<br>with Local + Geographical Redundancy), page 4-24 and Configuring<br>and Migrating PN-IL with Prime Central (Suite Mode with<br>Geographical Redundancy Only), page 4-32 |

## <span id="page-7-0"></span>**Licenses**

In addition to the gateway high availability license, you must purchase a license for each redundant gateway server and a standby license.